#### <span id="page-0-1"></span>[SKU:SEN0392](https://www.dfrobot.com/product-2241.html) [\(https://www.dfrobot.com/product-2241.html\)](https://www.dfrobot.com/product-2241.html)

[Introduction](#page-0-0) VOC [Index](#page-1-0) [Features](#page-2-0) [Application](#page-2-1) [Specification](#page-3-0) Board [Overview](#page-4-0) Tutorial for [Arduino](#page-4-1) Tutorial for [Raspberry](#page-13-0) Pi [Result](#page-15-0) [FAQ](#page-16-0) More [Documents](#page-16-1)

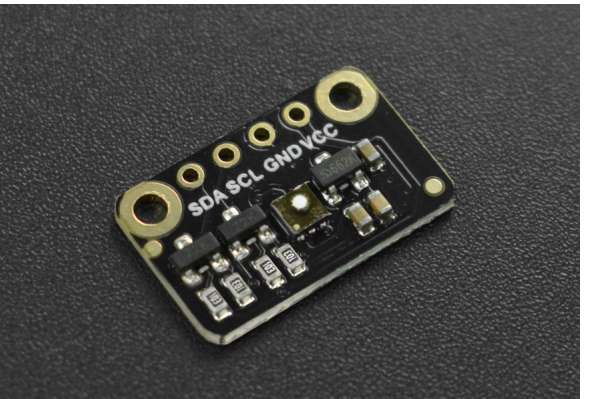

[\(https://www.dfrobot.com/product-2241.html\)](https://www.dfrobot.com/product-2241.html)

# <span id="page-0-0"></span>Introduction

As the next generation of SGP30, the SGP40 VOC sensor from Sensirion features long-term and stable supply available (Sensirion 10 years plan), extremely low power consumption(average as low as 2.6mA/3.3V), fast start(<60s), and no need to calibrate. Most importantly, the raw signal from the SGP40 is processed using their algorithm to give an overall "air quality" value from 0 to 500. Similar to human nose, SGP40 reflects the change of indoor VOC within a period of time. With compact and small body, this Breakout SGP40 Air Quality sensor is very suitable for indoor projects that will be used for a long time, such as refitting air purifiers, kitchen hoods, etc. Besides, we provide you with C and Python libraries for using with different main-controllers.

 $\sum$ 

## <span id="page-1-0"></span>VOC Index

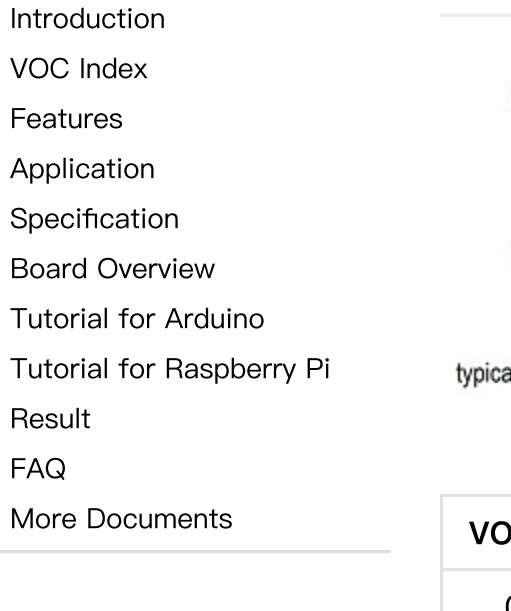

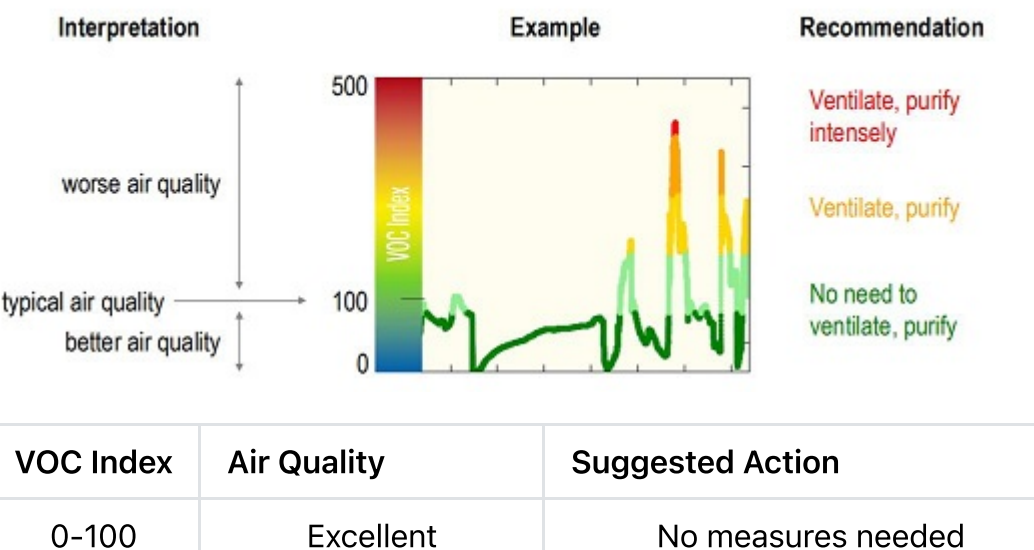

100-200 Good No measures needed

200-300 | Lightly Polluted | Ventilation suggested

400-500 | Heavily Polluted | Optimize ventilation

300-400 Moderately Polluted | Increase ventilation with clean air

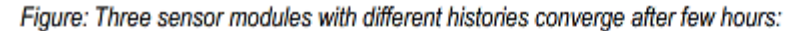

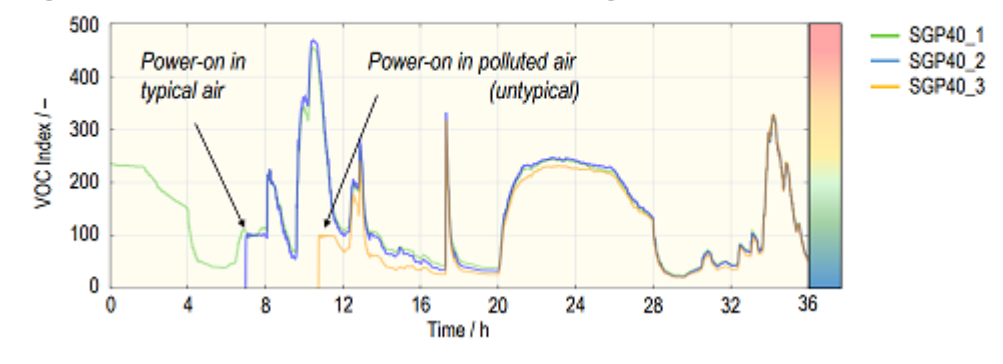

- The sensor provides the change of air quality trend, and the algorithm will continuously adjust the  $\bullet$ baseline of typical air according to historical data. The longer the sensor is used, the better the sensitivity and accuracy of trend and change.
- In the normal air environment, the sensor can obtain the accurate VOC index immediately after use; in the heavily-polluted environment, the sensor can obtain the accurate VOC index after use for about 1 hour. It is recommended to integrate it into the long-term indoor projects.
- <span id="page-2-0"></span>• For more information about VOC index, please refer to: SGP40 VOC Index for [Experts.pdf](https://dfimg.dfrobot.com/nobody/wiki/d9a1a2c5df114966967478c6b1a2a939.pdf) [\(https://dfimg.dfrobot.com/nobody/wiki/d9a1a2c5df114966967478c6b1a2a939.pdf\)](https://dfimg.dfrobot.com/nobody/wiki/d9a1a2c5df114966967478c6b1a2a939.pdf)

#### Features

- Ultra-low Power Consumption(2.6mA)
- <span id="page-2-1"></span>• Built-in Temperature and Humidity Compensation, no need to calibrate
- VOC Index for direct Air Quality Indication

# Application

• Indoor Air Quality Monitoring

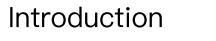

VOC [Index](#page-1-0)

[Features](#page-2-0)

[Application](#page-2-1)

[Specification](#page-3-0)

Board [Overview](#page-4-0)

Tutorial for [Arduino](#page-4-1)

Tutorial for [Raspberry](#page-13-0) Pi

[Result](#page-15-0)

[FAQ](#page-16-0)

 $\rightarrow$ 

More [Documents](#page-16-1)

[Introduction](#page-0-0) VOC [Index](#page-1-0) [Features](#page-2-0)

[Application](#page-2-1) [Specification](#page-3-0) Board [Overview](#page-4-0)

[Result](#page-15-0) [FAQ](#page-16-0)

Tutorial for [Arduino](#page-4-1)

More [Documents](#page-16-1)

Tutorial for [Raspberry](#page-13-0) Pi

 $\rightarrow$ 

- Air Purifiers
- Kitchen Hoods
- <span id="page-3-0"></span>Demand-controlled Ventilation
- Thermostats

# **Specification**

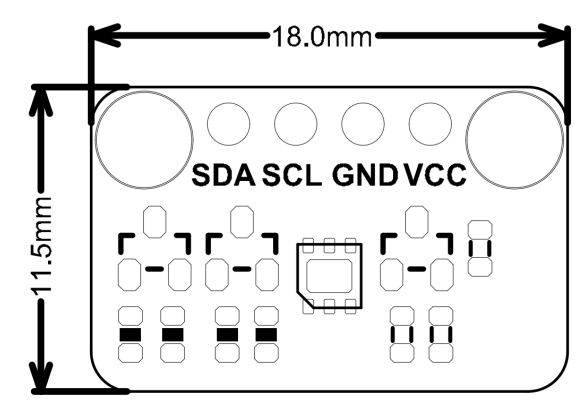

- Power Supply: 3.3V~5V
- Operating Current: 2.6mA
- Preheat Time: 10S
- Response Time: 2~3S
- Communication: I2C  $\bullet$
- I2C Address: 0x59
- Operating Temperature Range: -10℃~50℃
- Storage Temperature Range: 5°C~30°C
- Operating Humidity Range: 0%RH~90%RH
- VOC Index: 0-500
- Measuring Range: 0-1000ppm of Ethanol Equivalent
- Dimension: 1811.5mm/ 0.710.45"

 $\geq$ 

[Result](#page-15-0) [FAQ](#page-16-0)

[Introduction](#page-0-0) VOC [Index](#page-1-0) [Features](#page-2-0) [Application](#page-2-1) [Specification](#page-3-0) Board [Overview](#page-4-0) Tutorial for [Arduino](#page-4-1) Tutorial for [Raspberry](#page-13-0) Pi More [Documents](#page-16-1)

### <span id="page-4-0"></span>Board Overview

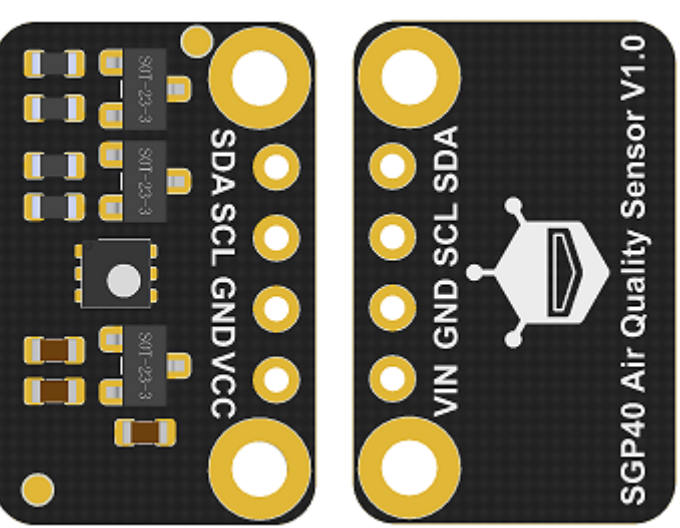

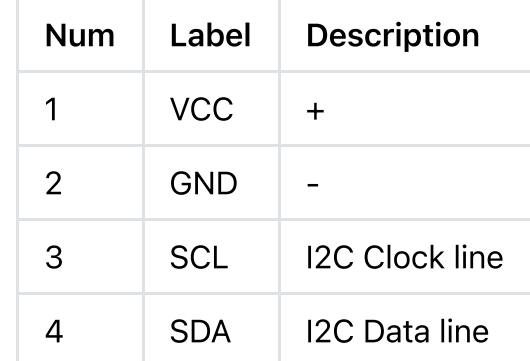

# <span id="page-4-1"></span>Tutorial for Arduino

The product uses standard I2C wiring, which very easy to use. Connect the sensor with a main-board(UNO or others).

NOTE: the sensor will output more accurate and stable VOC index data after using for 5 minutes.

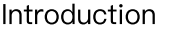

- VOC [Index](#page-1-0)
- [Features](#page-2-0)
- [Application](#page-2-1)
- **[Specification](#page-3-0)**
- Board [Overview](#page-4-0)
- Tutorial for [Arduino](#page-4-1)
- Tutorial for [Raspberry](#page-13-0) Pi
- [Result](#page-15-0)
- [FAQ](#page-16-0)
- More [Documents](#page-16-1)
- **Requirements** 
	- Hardware
		- [DFRduino](https://www.dfrobot.com/product-838.html) UNO R3 [\(https://www.dfrobot.com/product-838.html\)](https://www.dfrobot.com/product-838.html) (or similar) x 1
		- o SGP40 Air Quality Sensor x1
		- Jumper wires
	- Software
		- [Arduino](https://www.arduino.cc/en/Main/Software) IDE [\(https://www.arduino.cc/en/Main/Software\)](https://www.arduino.cc/en/Main/Software)
		- Download and install the SGP40 [Library](https://github.com/cdjq/DFRobot_SGP40) [\(https://github.com/cdjq/DFRobot\\_SGP40\)](https://github.com/cdjq/DFRobot_SGP40) [\(About](https://www.arduino.cc/en/Guide/Libraries#.UxU8mdzF9H0) how to install the [library?](https://www.arduino.cc/en/Guide/Libraries#.UxU8mdzF9H0) [\(https://www.arduino.cc/en/Guide/Libraries#.UxU8mdzF9H0\)\)](https://www.arduino.cc/en/Guide/Libraries#.UxU8mdzF9H0)
- Main API Function List

 $\mathbf{r}$ 

 $\,$ 

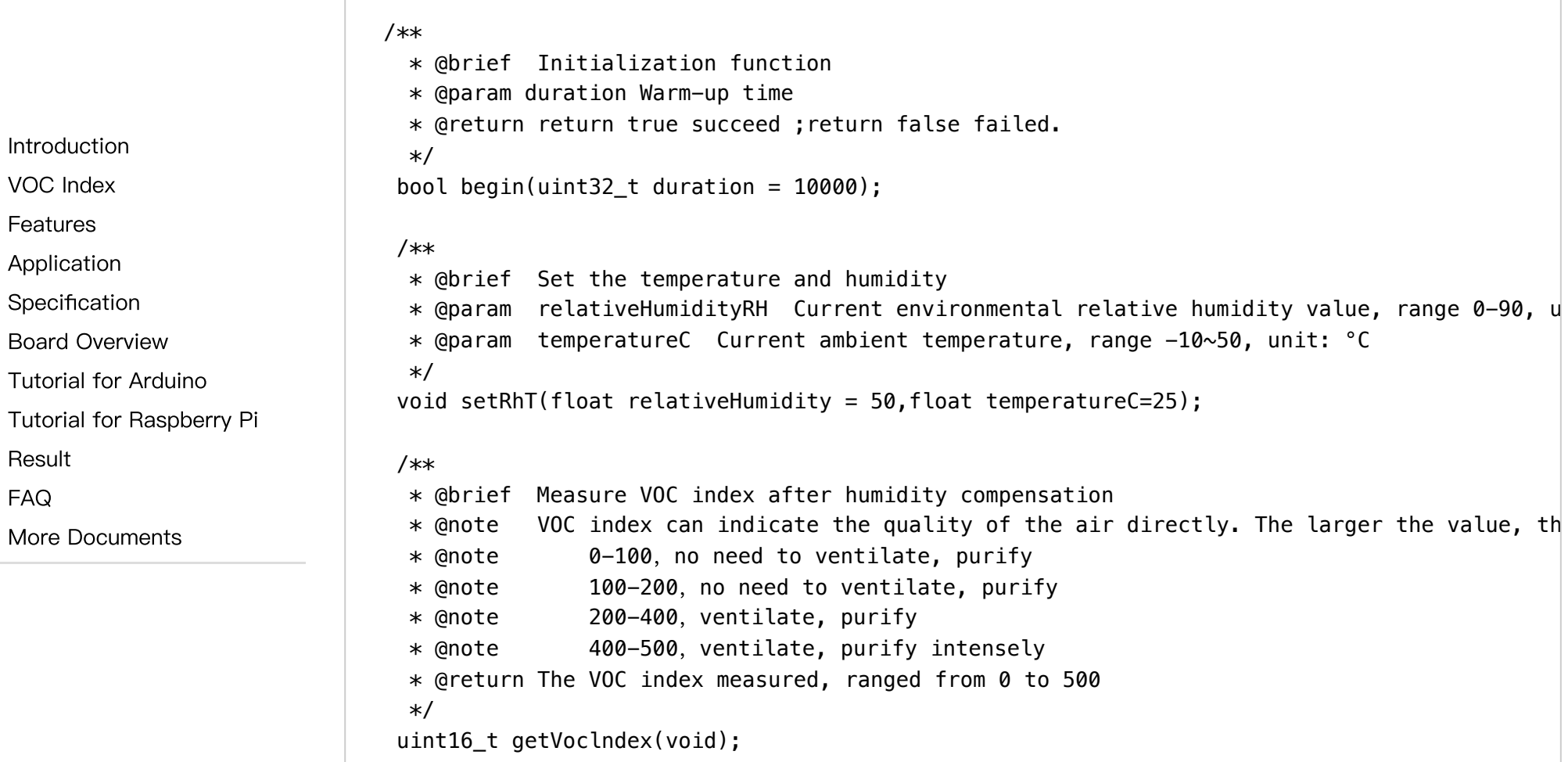

 $\left\langle \right\rangle$ 

### Connection Diagram

[Introduction](#page-0-0) VOC [Index](#page-1-0) [Features](#page-2-0) [Application](#page-2-1) [Specification](#page-3-0) Board [Overview](#page-4-0) Tutorial for [Arduino](#page-4-1) Tutorial for [Raspberry](#page-13-0) Pi [Result](#page-15-0) [FAQ](#page-16-0) More [Documents](#page-16-1)

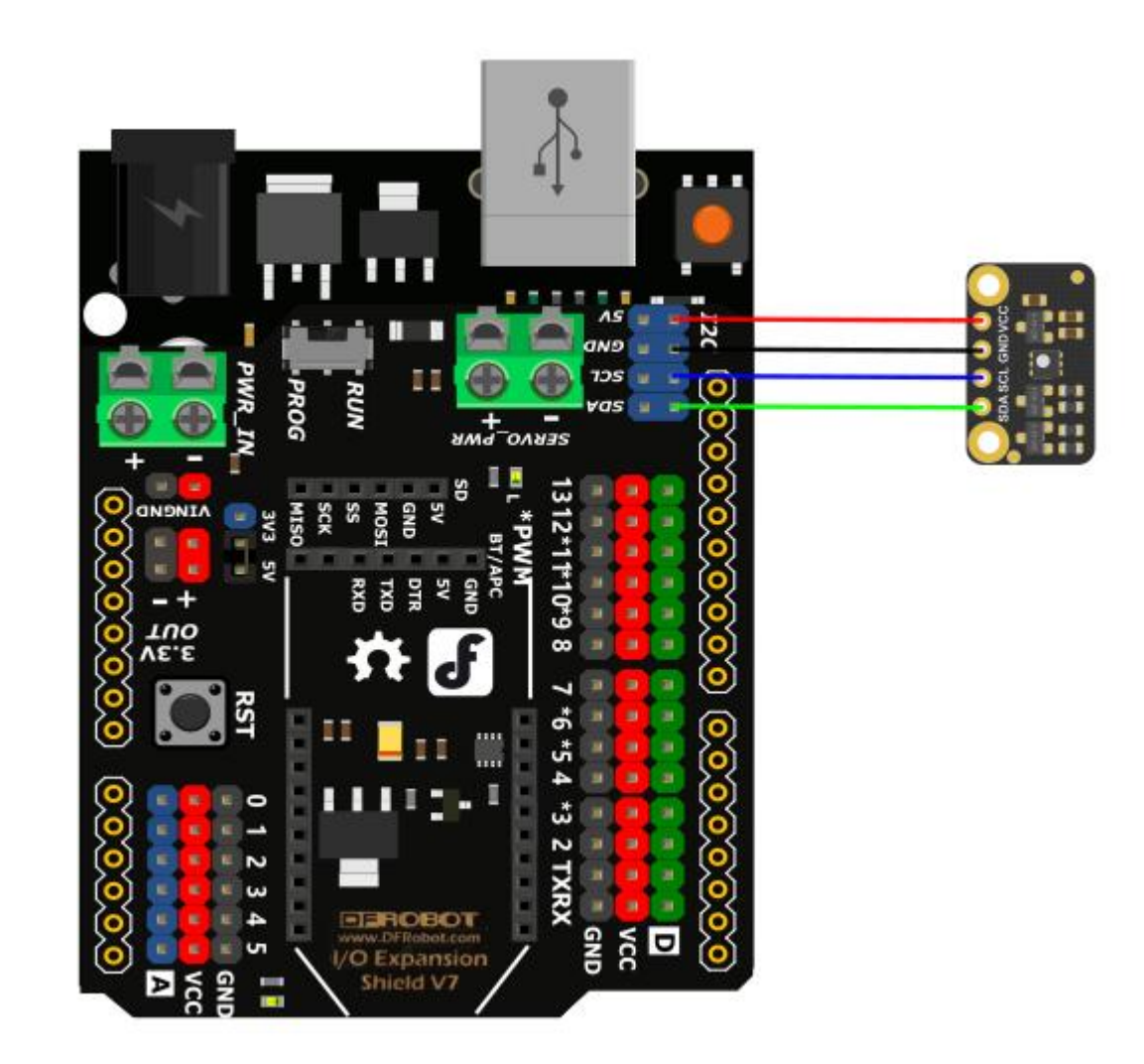

#### Sample Code - Read VOC Index

Serial print the currect VOC index after the sensor is powered on for 10s. The chip has on-chip compensation, so users can use it without calibration. If you need to get a more accurate value, you can open the setrht() function and fill in the RH% of the ambient relative humidity value obtained by the external humidity detection sensor and the  $\circ$  C of the ambient temperature detected by the temperature sensor.

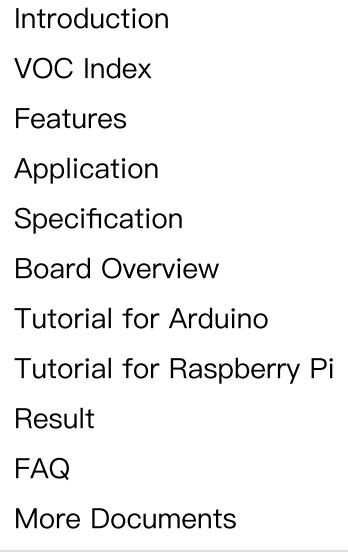

 $\sum$ 

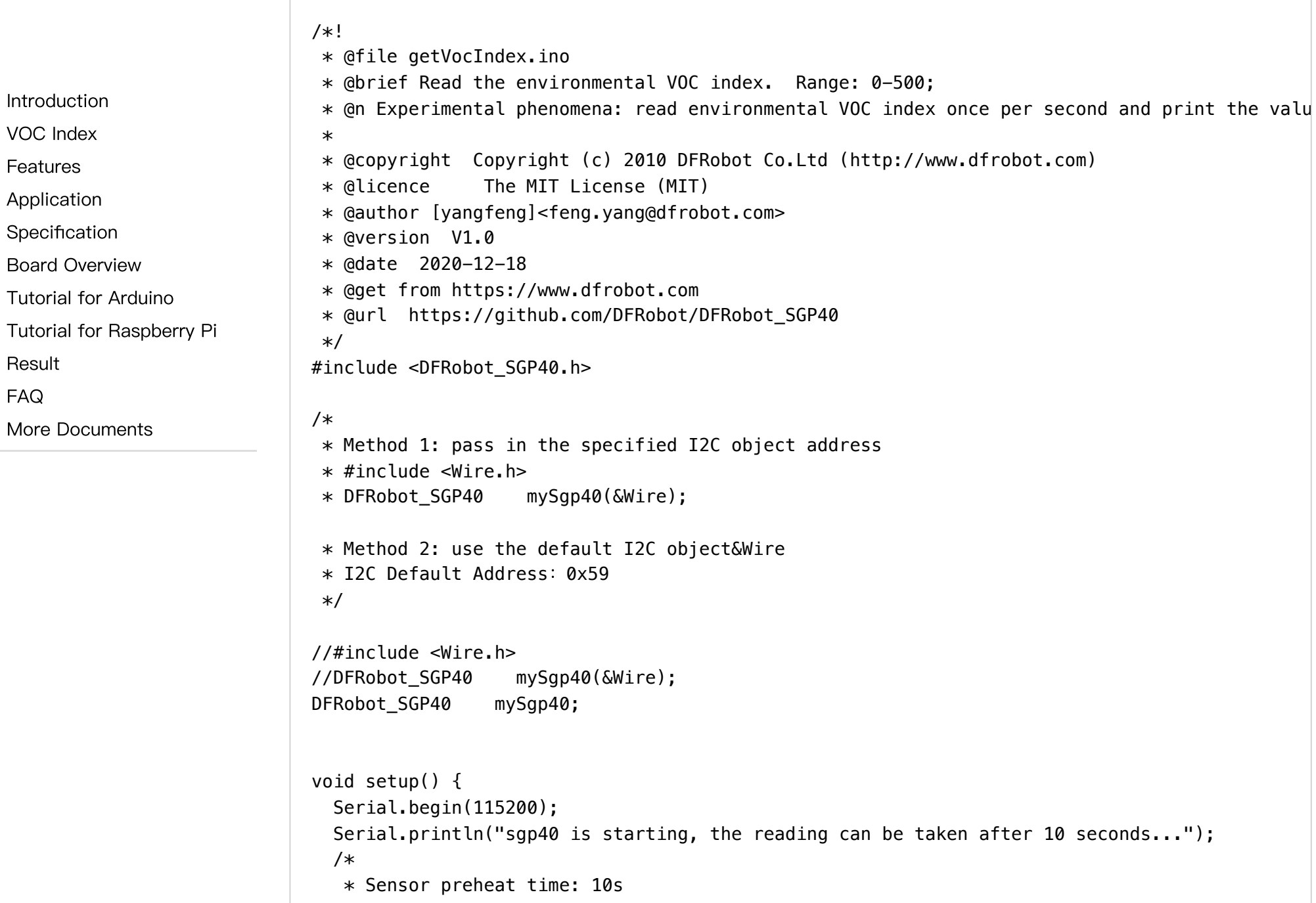

**[Introduction](#page-0-0)** 

VOC [Index](#page-1-0)

[Features](#page-2-0)

[Application](#page-2-1)

**[Specification](#page-3-0)** 

Board [Overview](#page-4-0)

Tutorial for [Arduino](#page-4-1)

Tutorial for [Raspberry](#page-13-0) Pi

[Result](#page-15-0)

[FAQ](#page-16-0)

 $\rightarrow$ 

More [Documents](#page-16-1)

```
2023/10/25 16:35 SGP40 Air Quality VOC Sensor Breakout Arduino Wiki - DFRobot
```

```
* duration: init wait time. Unit: ms. It is suggested: duration>=10000ms
   */
 while(mySqp40.begin(/*duration = */10000) !=true){
   Serial.println("failed to init chip, please check if the chip connection is fine");
   delay(1000);
  }
 Serial.println("----------------------------------------------");
 Serial.println("sgp40 initialized successfully!");
 Serial.println("----------------------------------------------");
  /*
   * Set the relative humidity and temperature of current environment
   * The sensor has internal temerpature & humidity calibration. For more accurate VOC index,
   * relativeHumidity:ambient relative humidity, refer to the moisture content in air. Range
   * temperatureC:ambient temperature. Range: -10~50, unit: °C, e.g. 20°C
   */
 //mySqp40.setRhT(/*relativeHumidity = */ 50, /*temperatureC = */ 20);
}
void loop() {
  /*
   * Get VOC index
   * VOC index can directly indicate the condition of air quality. The larger the value, the
   * 0-100,no need to ventilate,purify
   * 100-200,no need to ventilate,purify
   * 200-400,ventilate,purify
   * 400-500,ventilate,purify intensely
   * Return VOC index, range: 0-500
   */
  uint16_t index = mySgp40.getVocIndex();
 Serial.print("vocIndex = ");
 Serial.println(index);
 delay(1000);
}
```
 $\sim$ 

Result

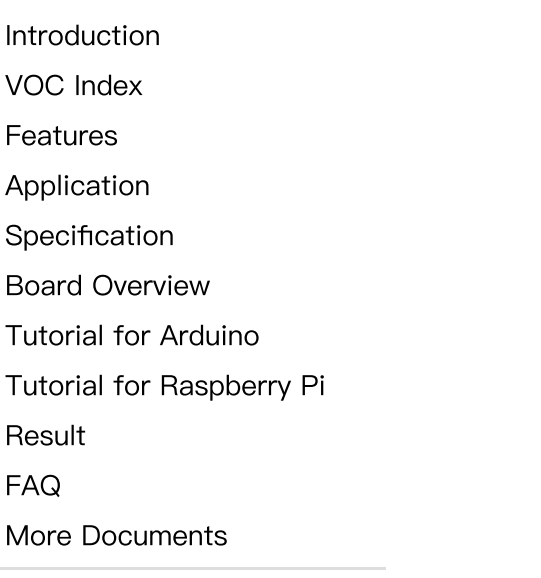

 $\sim$ 

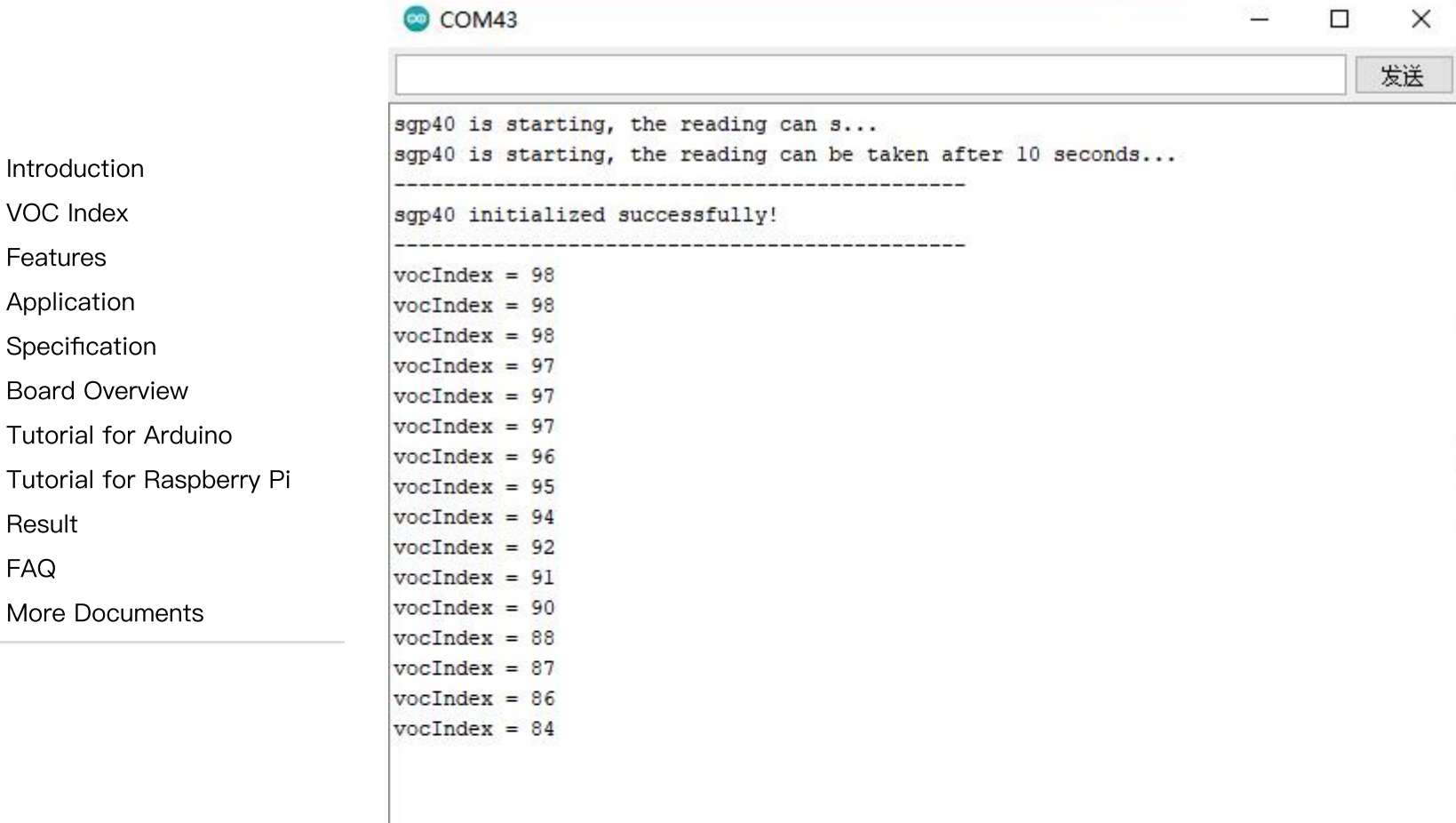

115200 波特率 √

清空输出

<span id="page-13-0"></span>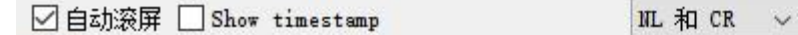

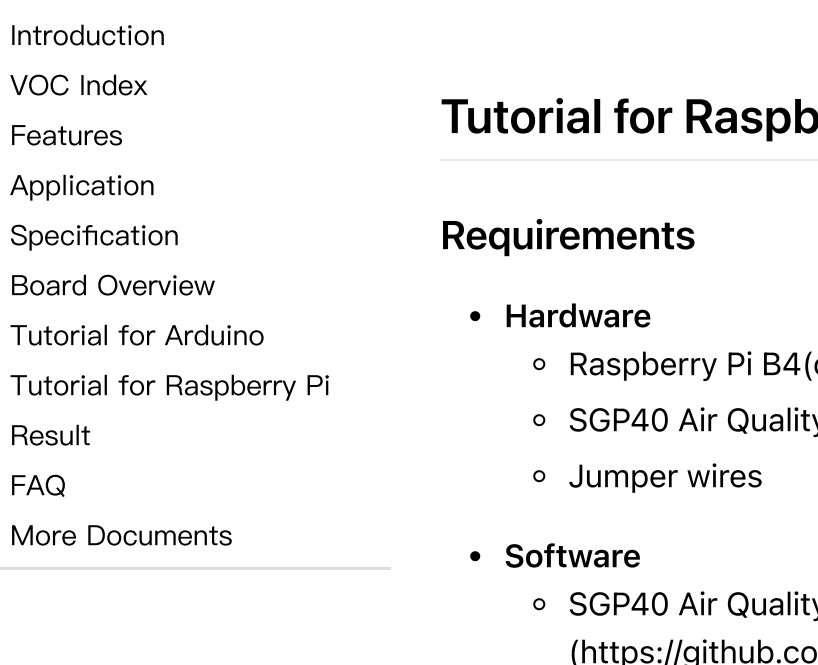

# Tutorial for Raspberry Pi

[Raspberry](https://www.dfrobot.com/product-2028.html) Pi B4(or similar) [\(https://www.dfrobot.com/product-2028.html\)](https://www.dfrobot.com/product-2028.html) x 1

o SGP40 Air Quality Sensor x1

○ SGP40 Air Quality Sensor [Python](https://github.com/cdjq/DFRobot_SGP40/tree/master/Python/raspberrypi) Library

[\(https://github.com/cdjq/DFRobot\\_SGP40/tree/master/Python/raspberrypi\)](https://github.com/cdjq/DFRobot_SGP40/tree/master/Python/raspberrypi)

[RASPBIAN](https://www.raspberrypi.org/downloads/raspbian) Raspberry Pi Official OS [\(https://www.raspberrypi.org/downloads/raspbian\)](https://www.raspberrypi.org/downloads/raspbian)

 $\geq$ 

#### **Connection**

[Introduction](#page-0-0) VOC [Index](#page-1-0) [Features](#page-2-0) [Application](#page-2-1) [Specification](#page-3-0) Board [Overview](#page-4-0) Tutorial for [Arduino](#page-4-1) Tutorial for [Raspberry](#page-13-0) Pi [Result](#page-15-0) [FAQ](#page-16-0) More [Documents](#page-16-1)

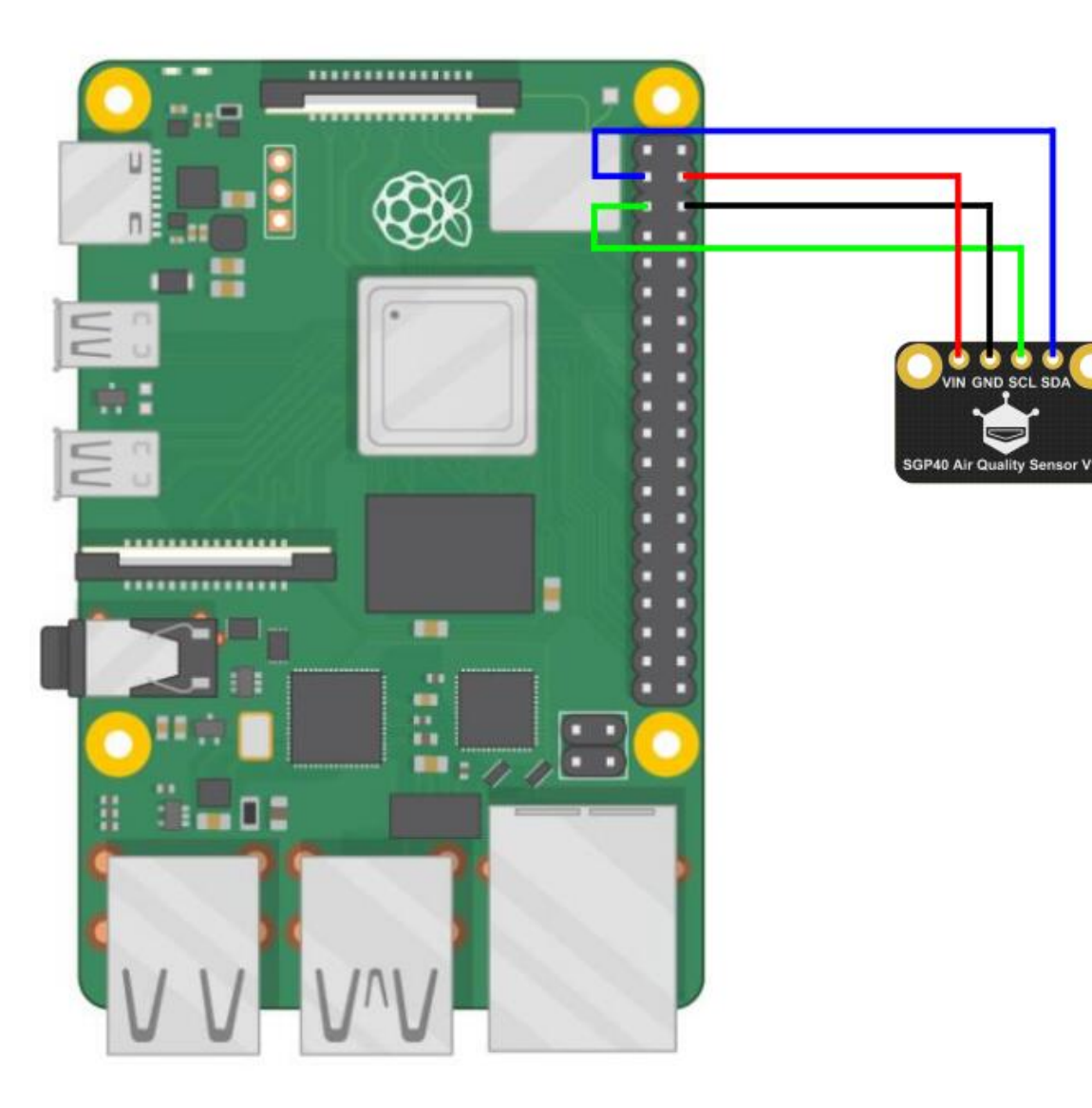

#### Driver Installation

1. Eable Raspberry Pi I2C. Skip this step if it is already enabled. Open the terminal, input the following commands:

pi@raspberrypi:~ \$ sudo raspi-config

VOC [Index](#page-1-0) [Features](#page-2-0) [Application](#page-2-1) **[Specification](#page-3-0)** Board [Overview](#page-4-0) Tutorial for [Arduino](#page-4-1)

Tutorial for [Raspberry](#page-13-0) Pi

[Result](#page-15-0)

**[Introduction](#page-0-0)** 

[FAQ](#page-16-0)

 $\rightarrow$ 

More [Documents](#page-16-1)

Select "5 Interfacing Options" with the up/down arrows, press "enter", then select "P5 I2C", click "YES". Restart the Raspberry Pi board.

2. Install Python Dependent Library and git(Your Raspberry Pi board needs to access to the Internet). Skip this step if they have been installed already. Input the following commands into the terminal:

pi@raspberrypi:~ \$ sudo apt-get update pi@raspberrypi:~ \$ sudo apt-get install build-essential python-dev python-smbus git

3. Download SGP40 Driver library. Input the following commands into the terminal:

pi@raspberrypi:~ \$ cd Desktop/ pi@raspberrypi:~/Desktop \$ git clone https://github.com/DFRobo

### Run Sample Code

- Connect the sensor with your Raspberry Pi board as the diagram shown above. I2C default address: 0x59.
- Input the following commands into the terminal and run the codes:

<span id="page-15-0"></span>pi@raspberrypi:~/Desktop \$ cd /home/pi/Desktop/DFRobot\_SGP40/Python/raspberrypi/examples/ pi@raspberrypi:~/Desktop/DFRobot\_SGP40/Python/raspberrypi/examples \$ python get\_voc\_index.py

### Result

Print the VOC index once every 1 second.

[Introduction](#page-0-0)

VOC [Index](#page-1-0) [Features](#page-2-0)

[Application](#page-2-1)

[Specification](#page-3-0)

Board [Overview](#page-4-0)

Tutorial for [Arduino](#page-4-1)

Tutorial for [Raspberry](#page-13-0) Pi

[Result](#page-15-0)

[FAQ](#page-16-0)

 $\rightarrow$ 

More [Documents](#page-16-1)

<span id="page-16-0"></span>pi@raspberrypi:~/Desktop/DFRobot SGP40/Python/raspberrypi/examples \$ python get voc index.py Please wait 10 seconds... Voc index : 83 Voc index : 83 Voc index : 82 Voc index : 80

# FAQ

<span id="page-16-1"></span>For any questions, advice or cool ideas to share, please visit the [DFRobot](https://www.dfrobot.com/forum/) Forum [\(https://www.dfrobot.com/forum/\)](https://www.dfrobot.com/forum/).

### More Documents

- [Schematics.PDF](https://dfimg.dfrobot.com/nobody/wiki/6c823f092b56053f089247223867ec8f.PDF) [\(https://dfimg.dfrobot.com/nobody/wiki/6c823f092b56053f089247223867ec8f.PDF\)](https://dfimg.dfrobot.com/nobody/wiki/6c823f092b56053f089247223867ec8f.PDF)
- Chip [DataSheet.pdf](https://dfimg.dfrobot.com/nobody/wiki/613a9ae2c5a92d804cdaa0e0ec50613d.pdf)

[\(https://dfimg.dfrobot.com/nobody/wiki/613a9ae2c5a92d804cdaa0e0ec50613d.pdf\)](https://dfimg.dfrobot.com/nobody/wiki/613a9ae2c5a92d804cdaa0e0ec50613d.pdf)

[SGP40](https://dfimg.dfrobot.com/nobody/wiki/518e5e0e1bfa8fdf441c96f0a3d093ad.pdf) VOC Index [\(https://dfimg.dfrobot.com/nobody/wiki/518e5e0e1bfa8fdf441c96f0a3d093ad.pdf\)](https://dfimg.dfrobot.com/nobody/wiki/518e5e0e1bfa8fdf441c96f0a3d093ad.pdf)

Get SGP40 Air Quality [Sensor-Breakout](https://www.dfrobot.com/product-2241.html) [\(https://www.dfrobot.com/product-2241.html\)](https://www.dfrobot.com/product-2241.html) from DFRobot Store or DFRobot [Distributor.](https://www.dfrobot.com/distributor) [\(https://www.dfrobot.com/distributor\)](https://www.dfrobot.com/distributor)

[Turn](#page-0-1) to the Top